# **engel & engel Systemhaus**

Quartalszeitung für III.2022

News, Tipps & Tricks

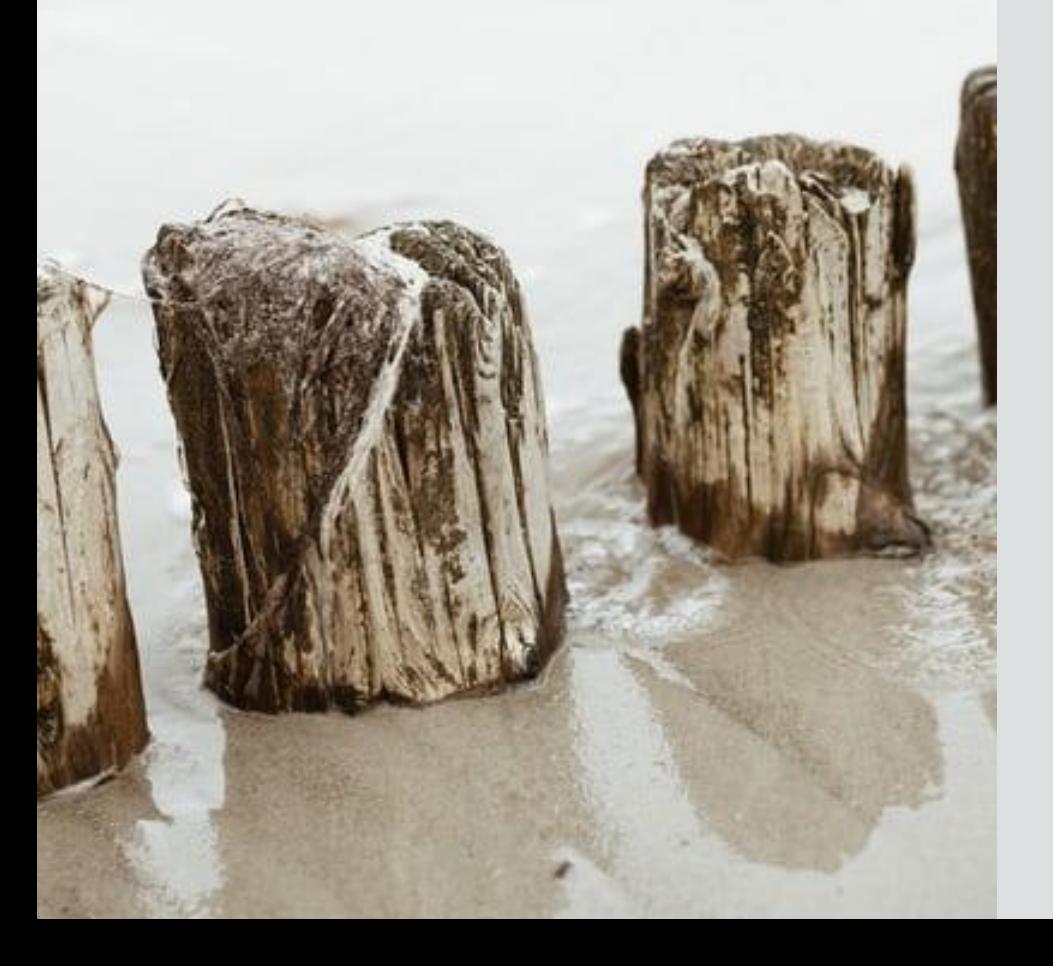

# Inhalt:

- 1. Wir stellen uns vor Herr Detlef Marx und Joshua Trappen
- 2. Kodierunterstützung / gesetzliche Kodierrichtlinien
- 3. Das eRezept

# Wir stellen uns vor:

**Detlef Marx** Support & Schulung

seit 01.10.2016 Engel & Engel GmbH

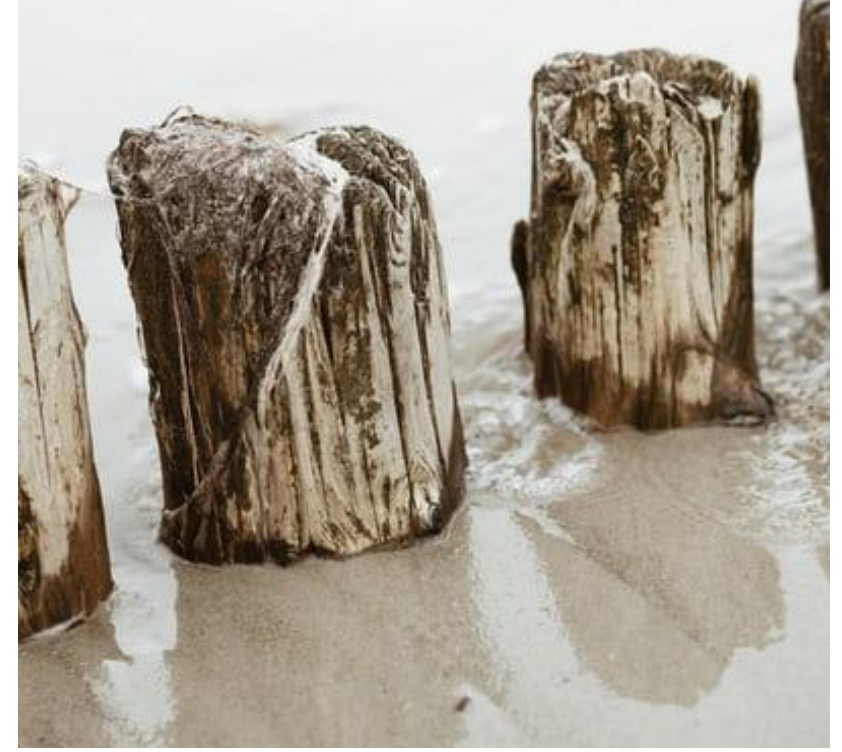

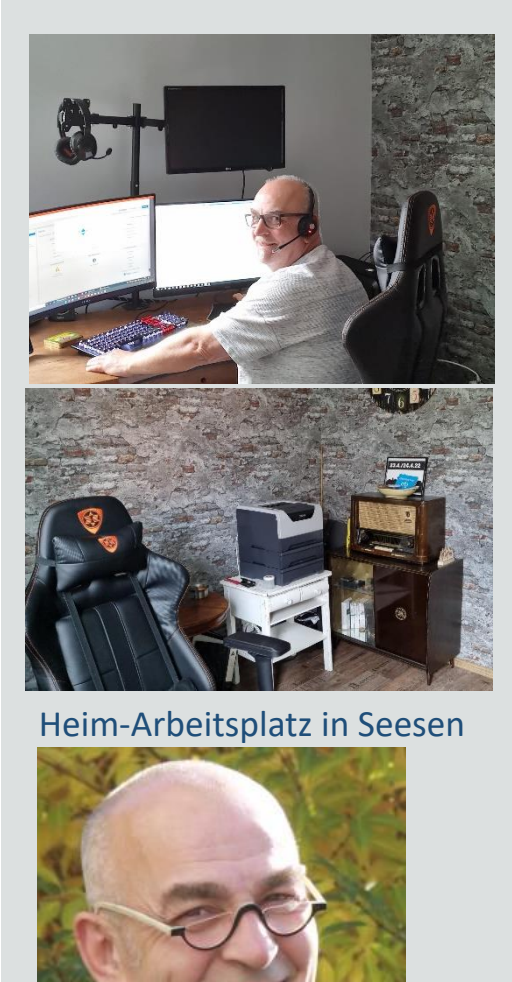

## **Steckbrief**

**Aufgabenbereich:** Support & Schulung im Bereich Seesen, Fels in der Brandung

**Frühere Tätigkeit:** Selbstständigkeit Grafisches Gewerbe, Betreuung der Computerräume der Stadt Salzgitter,

**Stärken:** motiviert, lösungsorientiert, begeisterungsfähig, kompetent, kaum aus der Ruhe zu bringen, humorvoll

**Schwächen:** hoher Kaffeekonsum, Schleckerei

**Hobbys:** Dorfflohmärkte, Sauna, Snooker

**Privates**: glücklich unverheiratet

# Wir stellen uns vor:

**Joshua Trappen** Schulung & Support

seit 15.09.2019 Engel & Engel GmbH

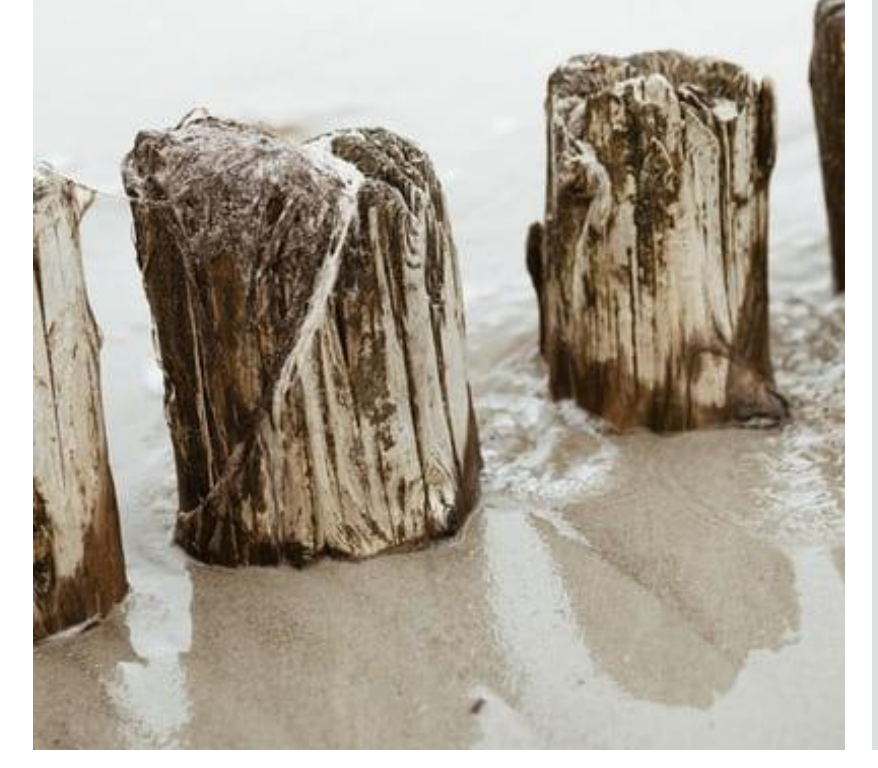

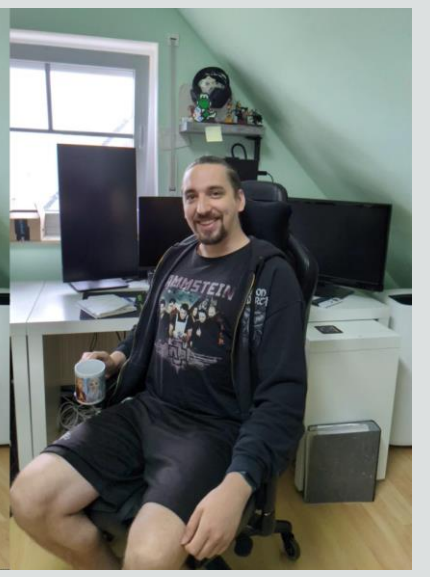

Arbeitsplatz bei Münster

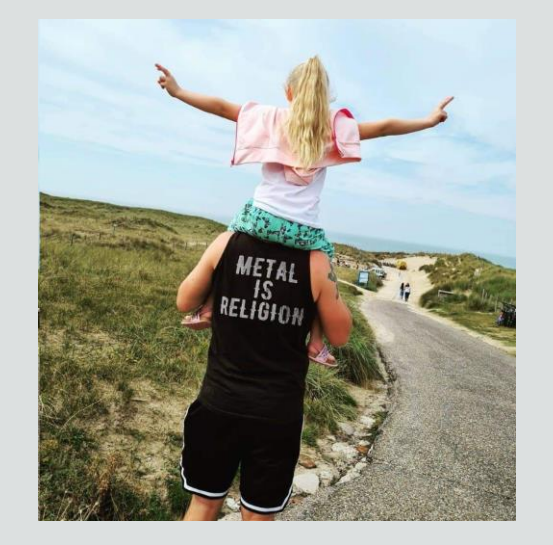

### Lieblingsbeschäftigung

# **Steckbrief**

**Aufgabenbereich:** Schulung & Support im Bereich Münster

### **Frühere Tätigkeit:** Software-Support für Versicherungen und Banken

#### **Stärken:** lösungsorientiert, die Ruhe selbst, Mutitasking

### **Schwächen:** koffeinhaltige Getränke, Schokolade

- **Hobbys: -** Fahrradfahren
	- Wandern,
	- Grillen
	- Konzerte & Festivals

#### **Privates**: bald Vater von zwei Kindern

# **NEWS**

**Kodierunterstützung Kodiercheck KBV Vorgabe**

**Hintergrund ist ein Auftrag aus dem Terminserviceund Versorgungsgesetz:** 

Es müssen verbindliche Vorgaben zum Kodieren zum 1. Juli 2022 eingeführt werden.

Denn immer wieder steht die Kodierqualität auf dem Prüfstand.

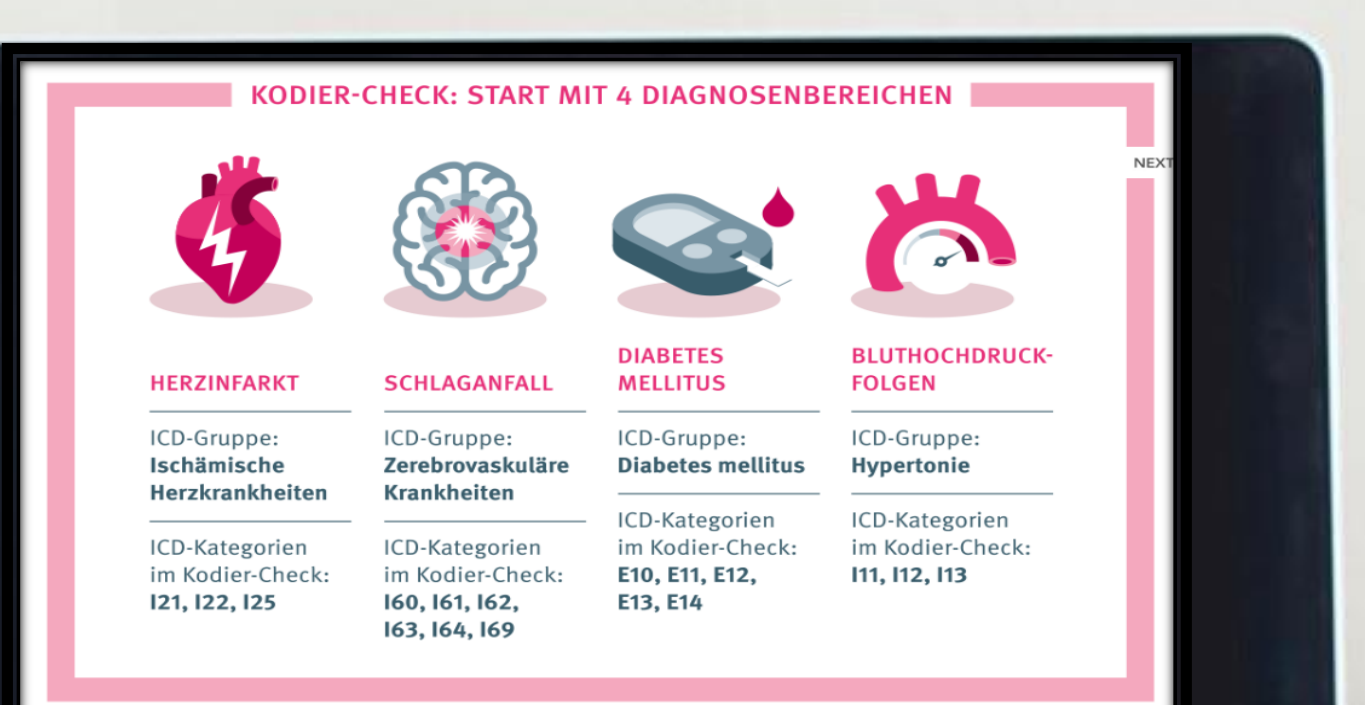

**Kodiercheck: Er läuft im Hintergrund und wird zunächst bei einer Kodierung in den vier Diagnosebereichen Herzinfarkt, Schlaganfall, Diabetes mellitus und Folgen des Bluthochdrucks aktiviert Krankheitsbildern mit hohen Fallzahlen und einer komplexen Kodierung.**

Quelle KBV

# **NEWS**

### Hinweis auf Neuerungen im Kodierregelwerk

Bei der Diagnoseneingabe oder auch bei der Übernahme der Diagnosen bei der Abrechnungsscheinanlage werden die ICD Codierungen geprüft.

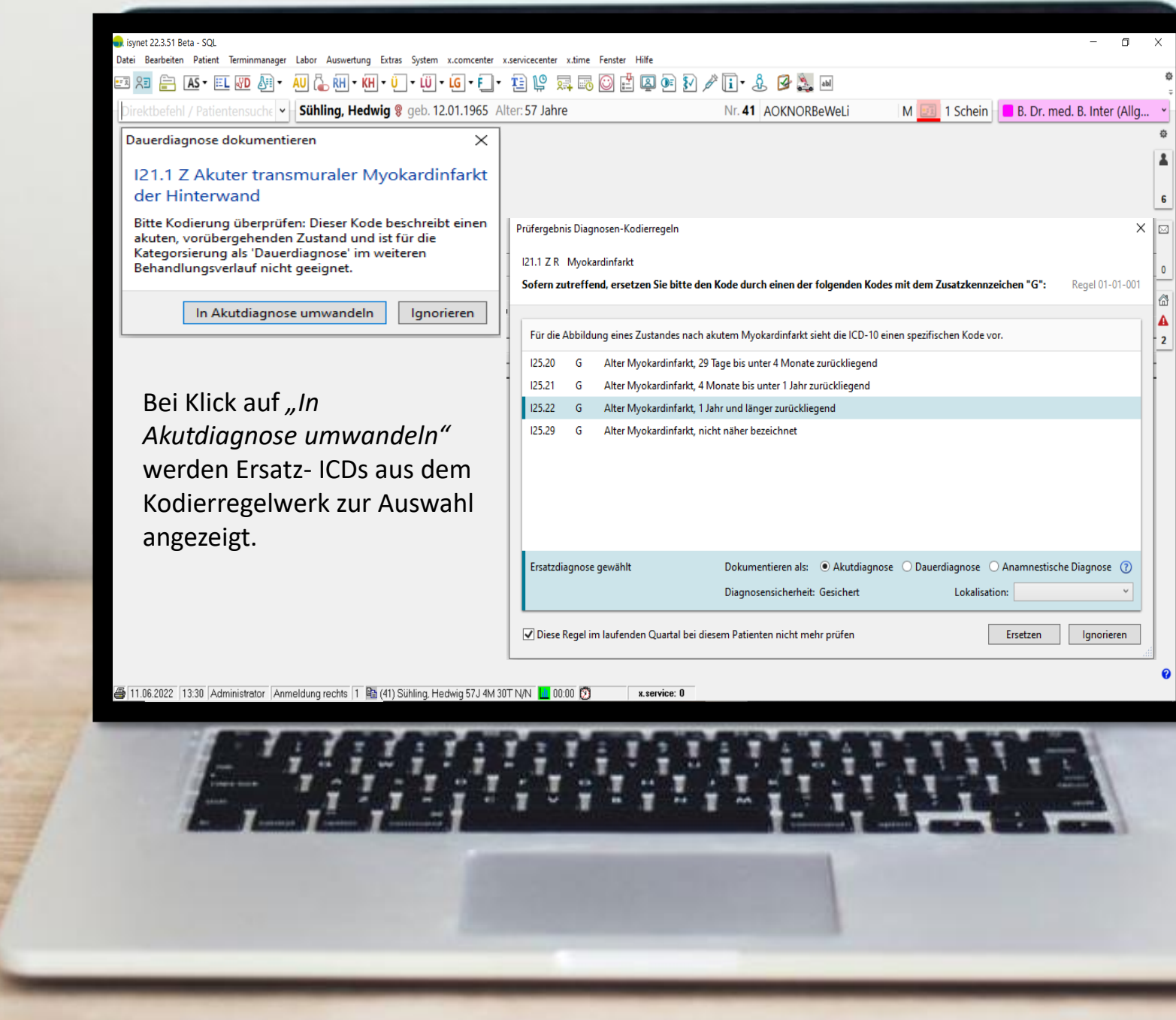

### Scheinneuanlage / Diagnosenübernahmefenster:

Es gibt eine **neue Spalte Art**  Diese zeigt anhand der Farbe und der Bezeichnung an, um welche Art von Diagnose es sich handelt.

Wählen Sie jeweils ...

#### Dauerdiagnose:

Wenn die Diagnose dauerhaft fortbesteht und regelhaft über mehrere Quartale hinweg in Zusammenhang mit der Veranlassung ärztlicher Leistungen steht. Beispiel: Diabetes mellitus

Anamnestische Diagnose: Wenn die Diagnose zwar dauerhaft fortbesteht, aber nicht regelhaft in jedem Quartal ärztliche Leistungen dadurch veranlasst werden. Beispiel: Allergie

Archiv-Dauerdiagnose: Wenn die Diagnose nicht mehr relevant ist.

3 Weitere Informationen und Definitionen

Ausführliche Anleitungen finden Sie unter [www.engel-engel.de](http://www.engel-engel.de/)

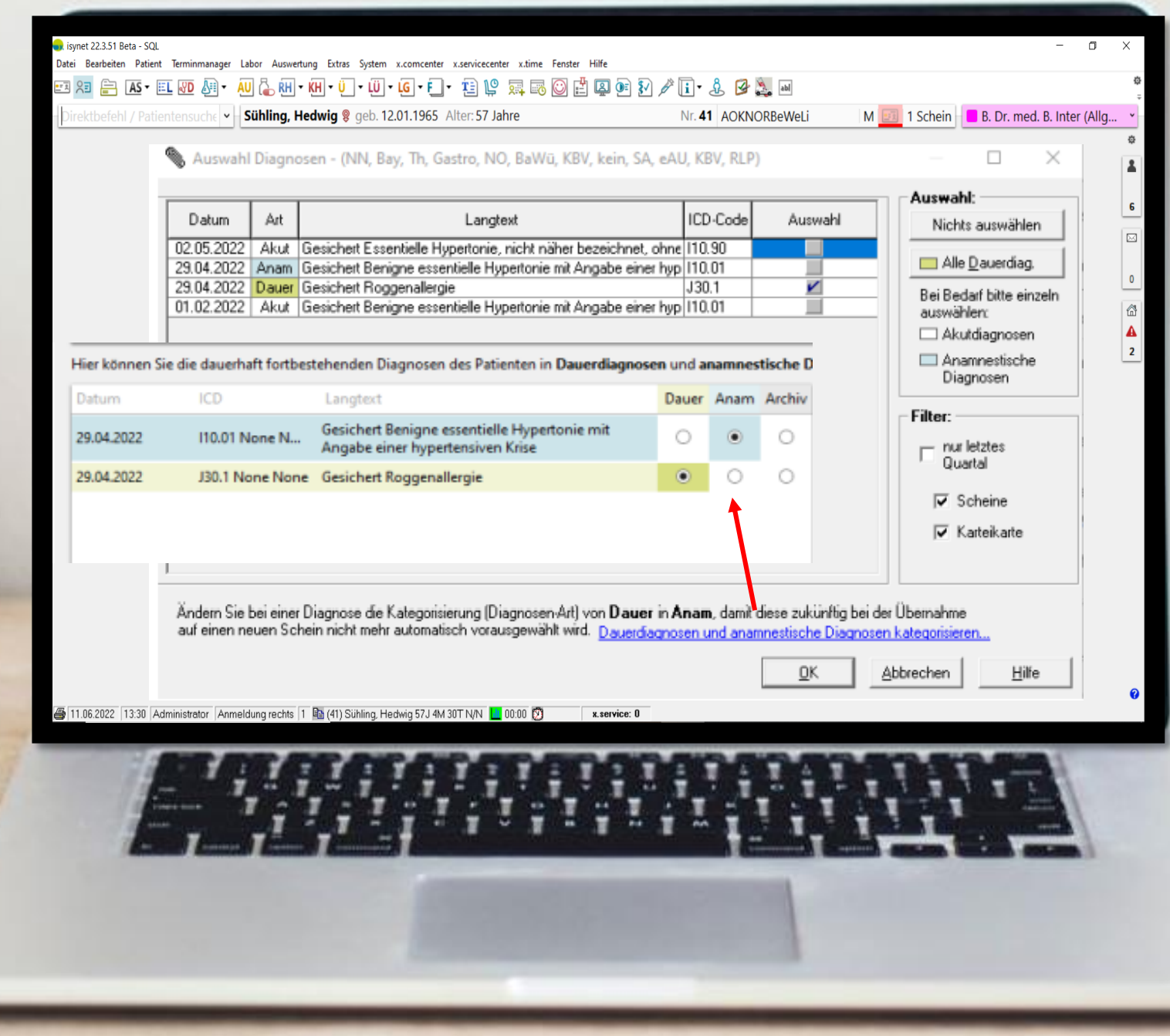

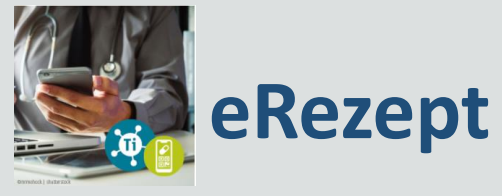

# Grundlegendes

#### **Ausstellung des E-Rezepts**

Sie gehen zum (Zahn-)Arzt oder in die Videosprechstunde. Nach der Untersuchung stellt Ihnen der Arzt ein elektronisches Rezept über die verordneten Medikamente aus.

#### Entweder das E-Rezept direkt vor Ort einlösen...

Zeigen Sie den Rezeptcode entweder in der E-Rezept-App oder auf dem Ausdruck in der Apotheke vor und erhalten Sie ihre Medikamente.

#### **E-Rezept erhalten**

Zu jedem E-Rezept wird automatisch ein Rezeptcode erstellt, den Sie zum Einlösen in der Apotheke benötigen. Diesen können Sie entweder in der E-Rezept-App direkt öffnen oder Sie erhalten ihn als Ausdruck von Ihrer Praxis.

#### ... oder das E-Rezept digital einlösen

Wählen Sie Ihre Apotheke aus und wie Sie Ihre Medikamente erhalten wollen: Reservierung, Botendienst oder per Versanddienstleister.

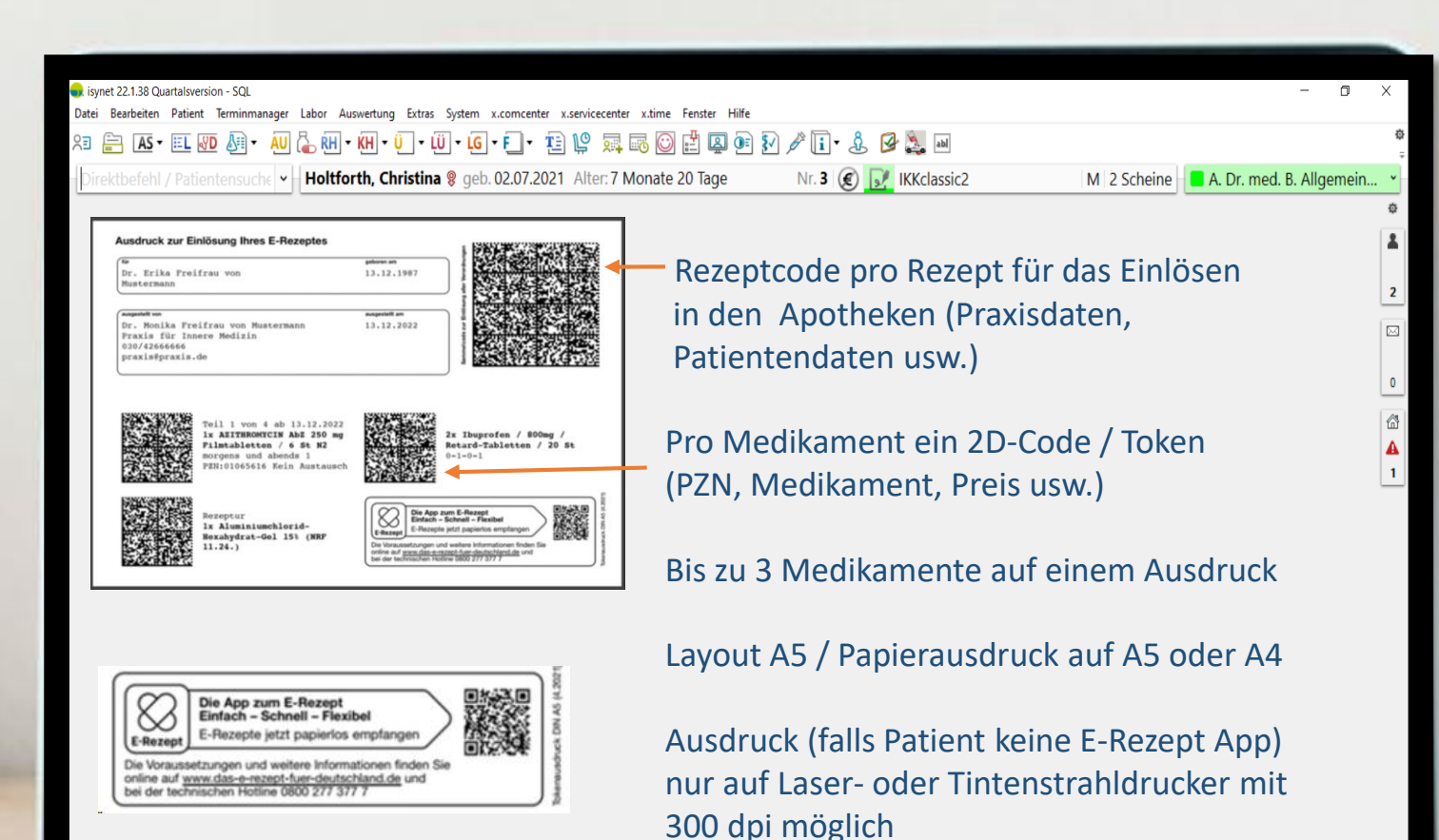

图 22.02.2022 18:46 Administrator Anmeldung rechts 1 ha (3) Holtforth, Christina 0J 7M 20T J/J | 00:00 3  $x$ . service:  $0$ 

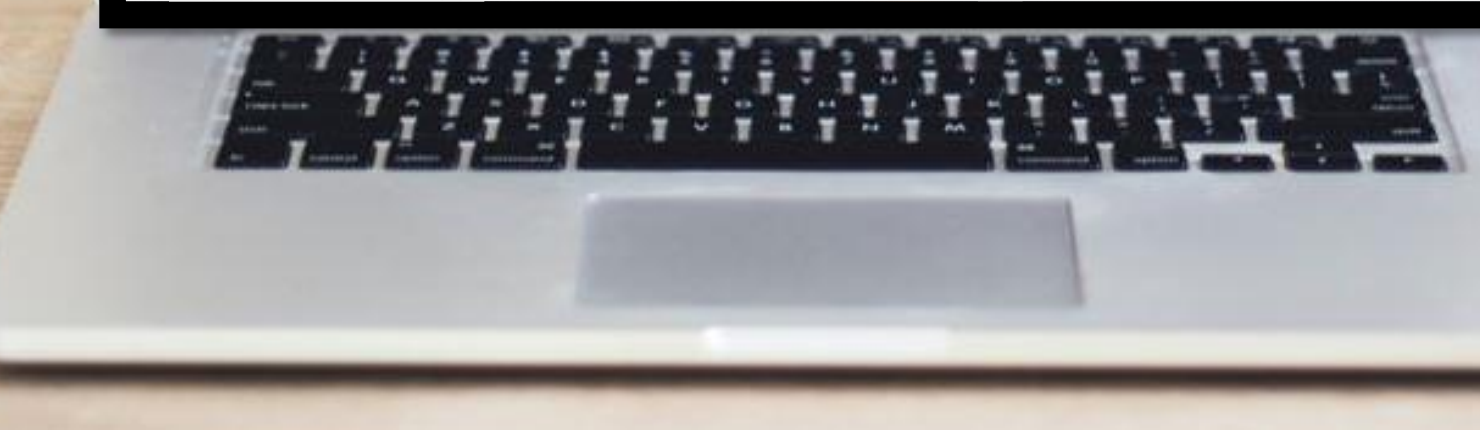

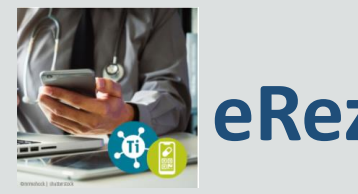

**eRezept**

# Vorgehen in der Praxis

- 1. Der Arzt erstellt das eRezept in seiner Praxissoftware.
- 2. Patient erhält mit dem Datamatrix - Code Zugang zum eRezept .
- 3. Der Patient weist das eRezept einer Apotheke zu
- 4. Der Apotheker löst das eRezept ein

### **Detaillierte Informationen unter**

**https://dip.medatixx.de/e health/erezept**

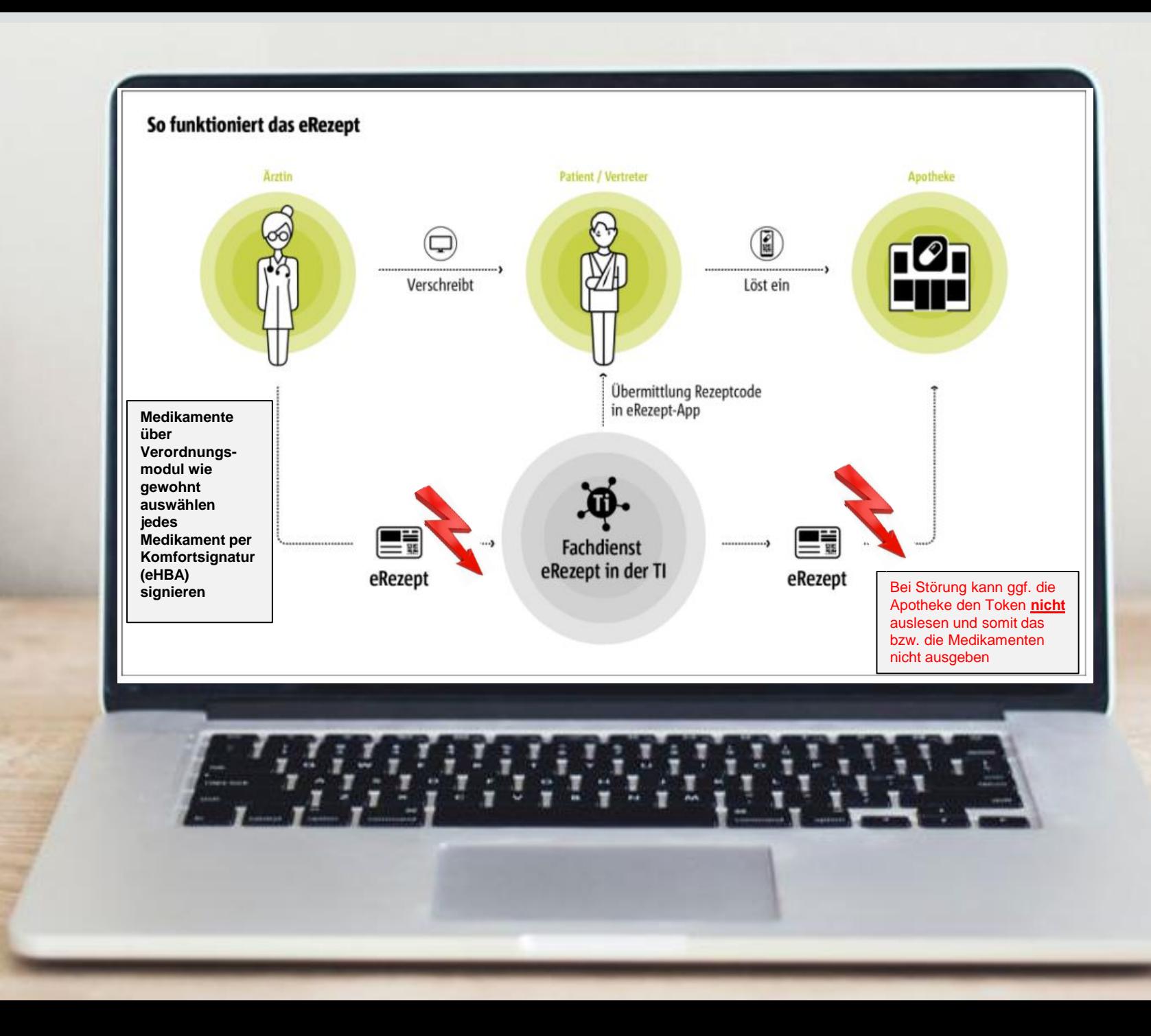

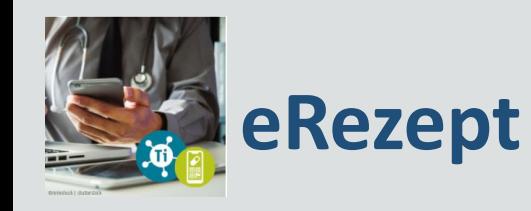

# Signatur

- Komfortsignatur ab **Update 22.2** möglich (Freigabe 250 Signaturen mit einer PIN-Eingabe pro Tag / Jederzeit verlängerbar)
- Pro Medikament eine Signatur

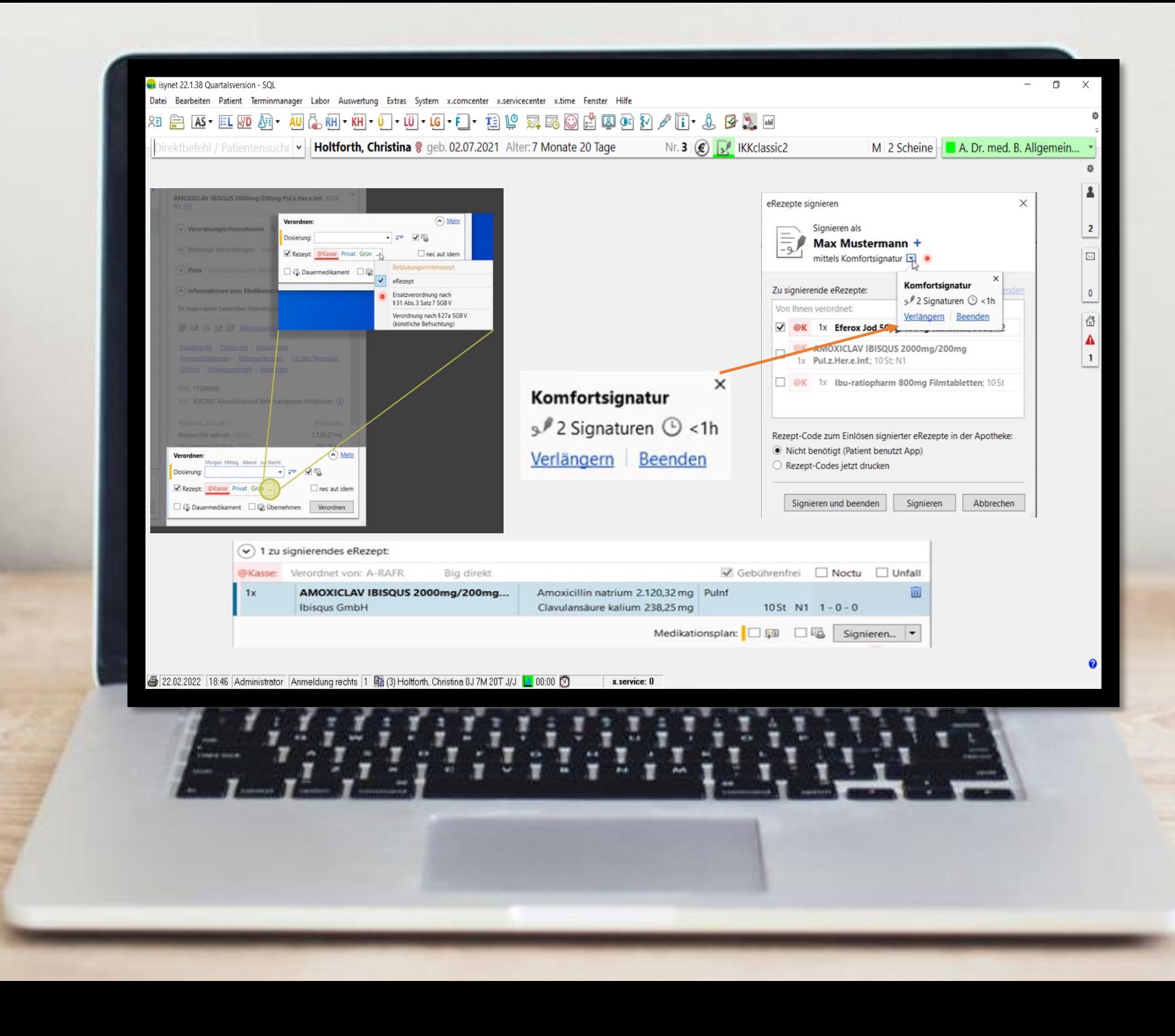

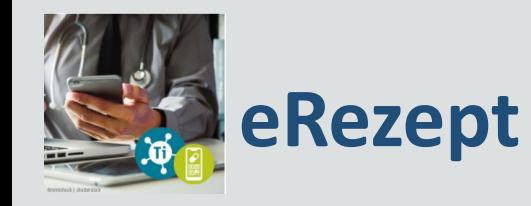

Checkliste E-Rezept vorbereitet

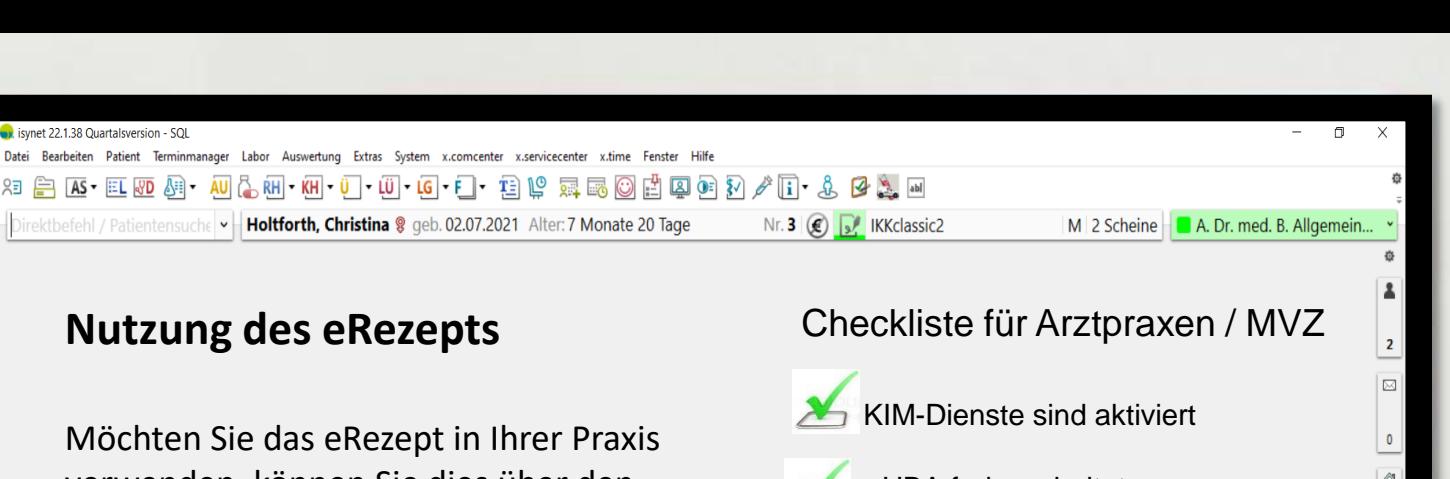

verwenden, können Sie dies über den Direktbefehl "erpja" aktivieren. Wie das Arbeiten mit dem eRezept funktioniert, entnehmen Sie bitte der Onlinehilfe unter dem Kapitel "Elektronisches Rezept (eRezept)".

eHBA freigeschaltet Laser- bzw. Tintenstrahldrucker vorhanden

umliegende Apotheken sind auf die Annahme von E-Rezepten vorbereitet

Patienten wurden informiert

图 22.02.2022 18:46 Administrator Anmeldung rechts 1 had (3) Holtforth, Christina 0J 7M 20T J/J | 00:00 3 x.service: 0

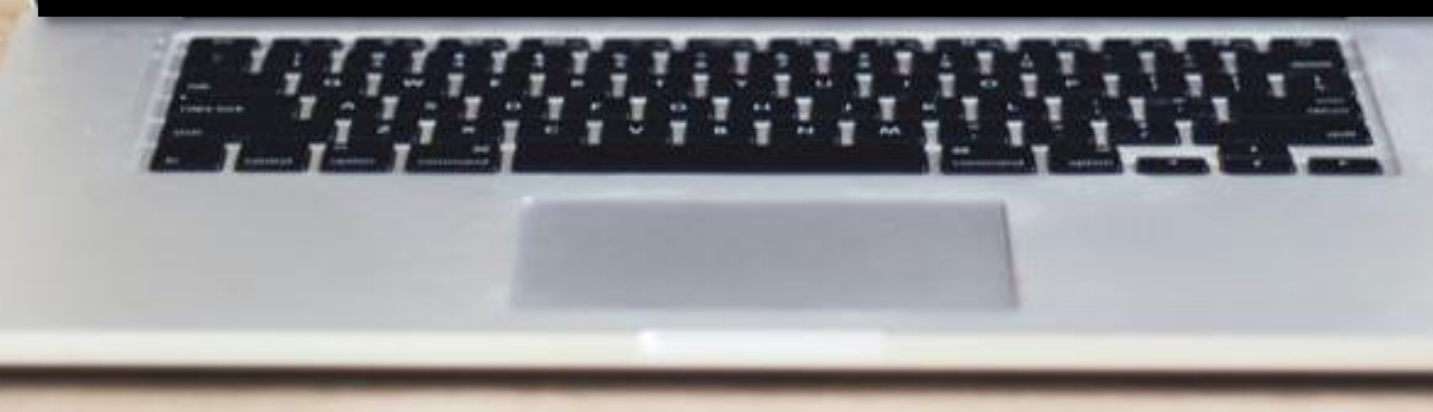

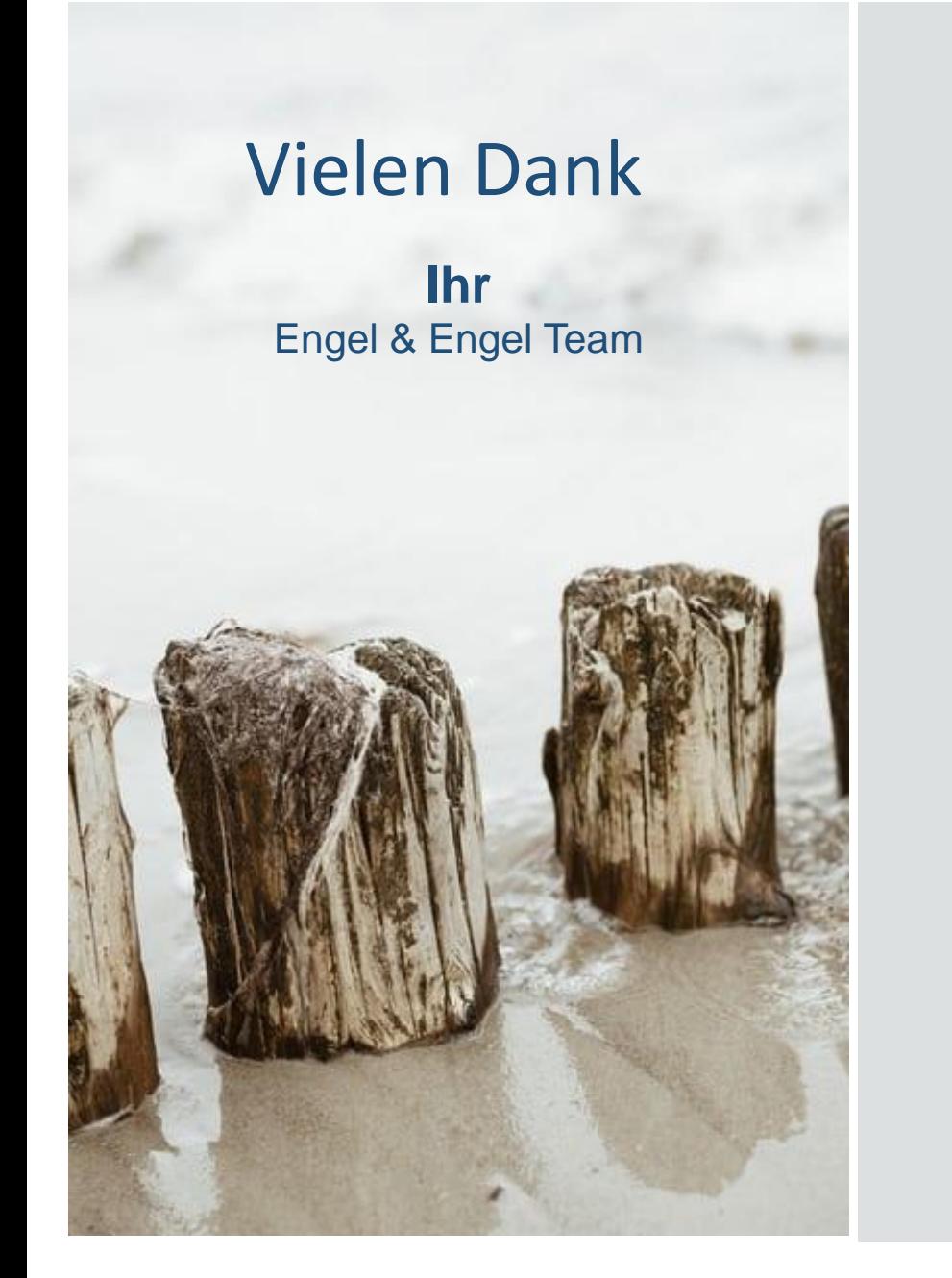